# K MEANS CLUSTERING

# USING PYSPARK DR. ALVIN ANG

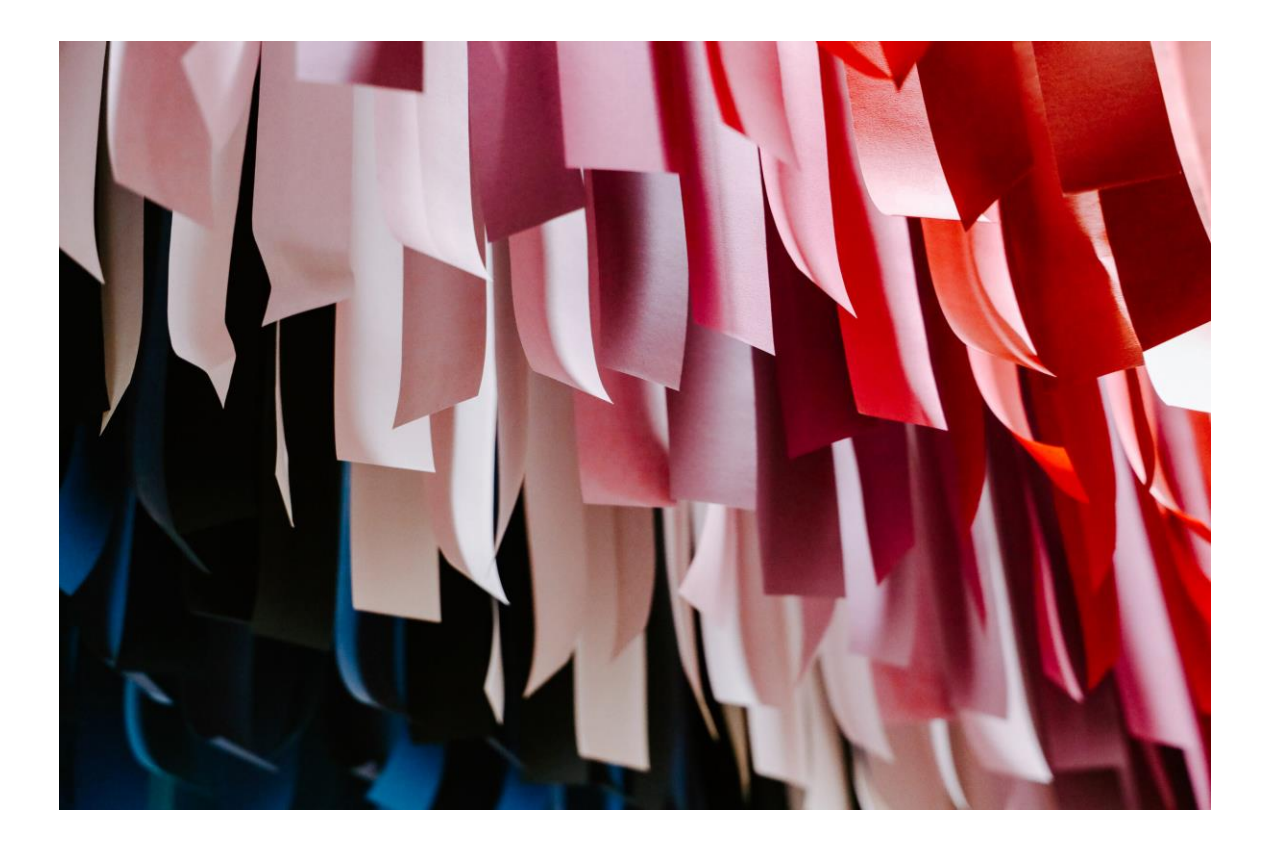

# **1 |** P A G E

# **CONTENTS**

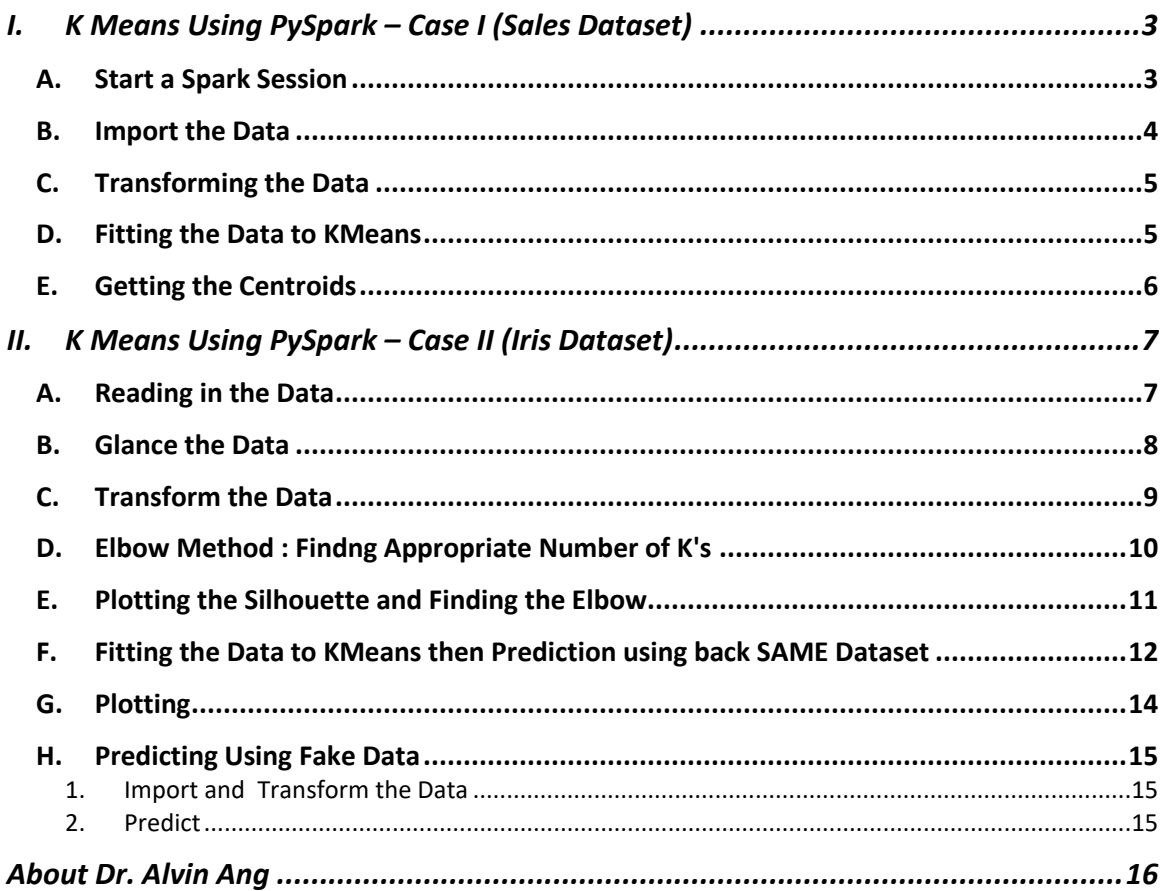

# **I. K MEANS USING PYSPARK – CASE I (SALES DATASET)**

- <span id="page-2-0"></span>• File can be found here:<https://www.alvinang.sg/s/sales.csv>
- IPYNB: [https://www.alvinang.sg/s/KMEANS\\_PySpark\\_by\\_Dr\\_Alvin.ipynb](https://www.alvinang.sg/s/KMEANS_PySpark_by_Dr_Alvin.ipynb)
- Go here to learn about K Means first: [https://www.alvinang.sg/s/K-Means-Clustering-with-](https://www.alvinang.sg/s/K-Means-Clustering-with-Python-by-Dr-Alvin-Ang.pdf)[Python-by-Dr-Alvin-Ang.pdf](https://www.alvinang.sg/s/K-Means-Clustering-with-Python-by-Dr-Alvin-Ang.pdf)

#### **A. START A SPARK SESSION**

<span id="page-2-1"></span>First, you need to install PySpark into Google Colab.

Follow the steps here:

• [https://tatwan.github.io/blog/colab/python/spark/2020/01/06/Colab-Spark-](https://tatwan.github.io/blog/colab/python/spark/2020/01/06/Colab-Spark-Instructions.html)[Instructions.html](https://tatwan.github.io/blog/colab/python/spark/2020/01/06/Colab-Spark-Instructions.html)

Or….

# **3 |** P A G E

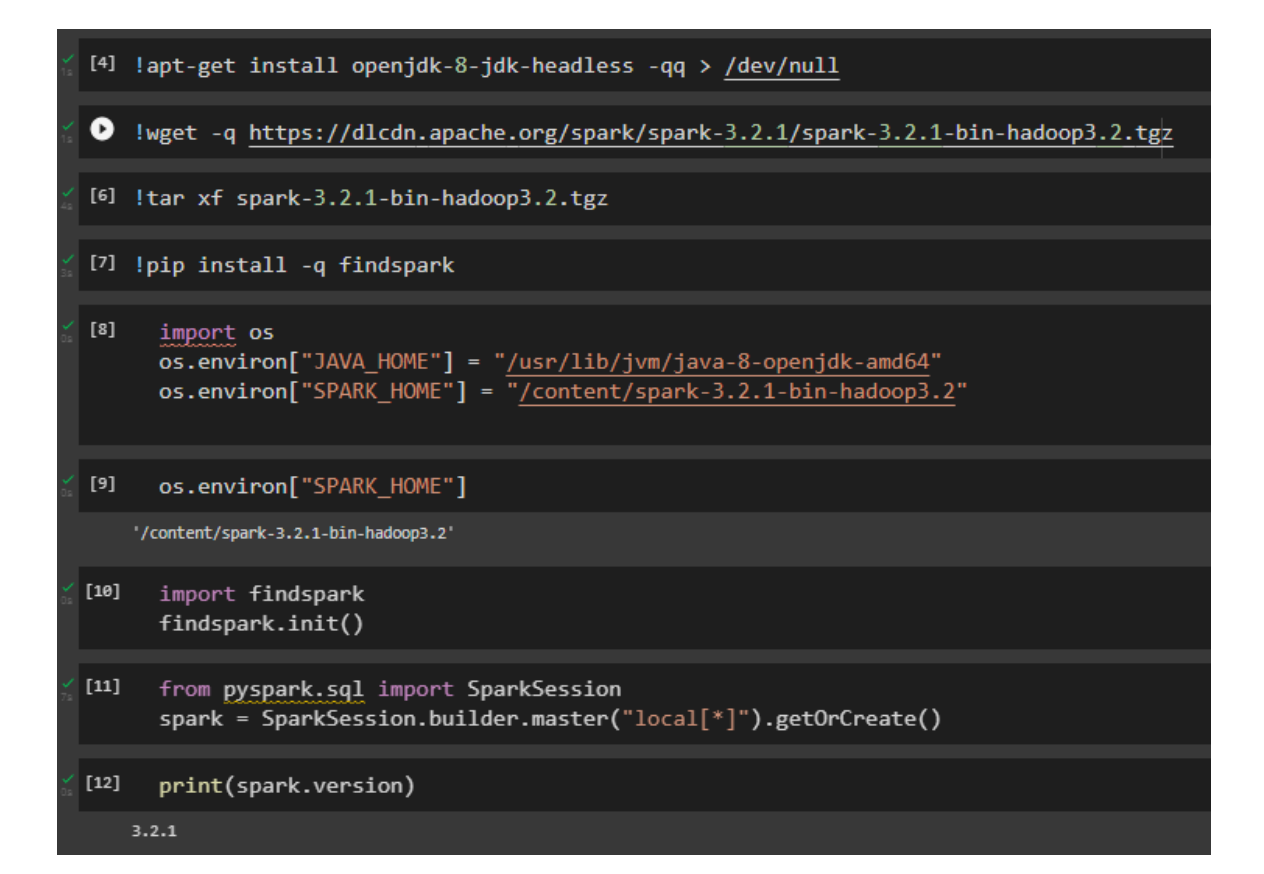

#### **B. IMPORT THE DATA**

<span id="page-3-0"></span>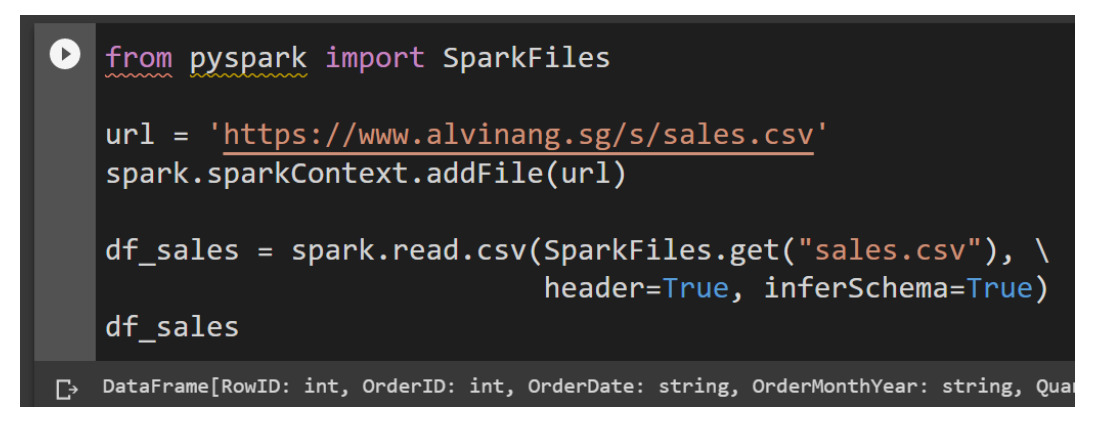

## **4 |** P A G E

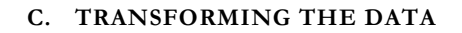

<span id="page-4-0"></span>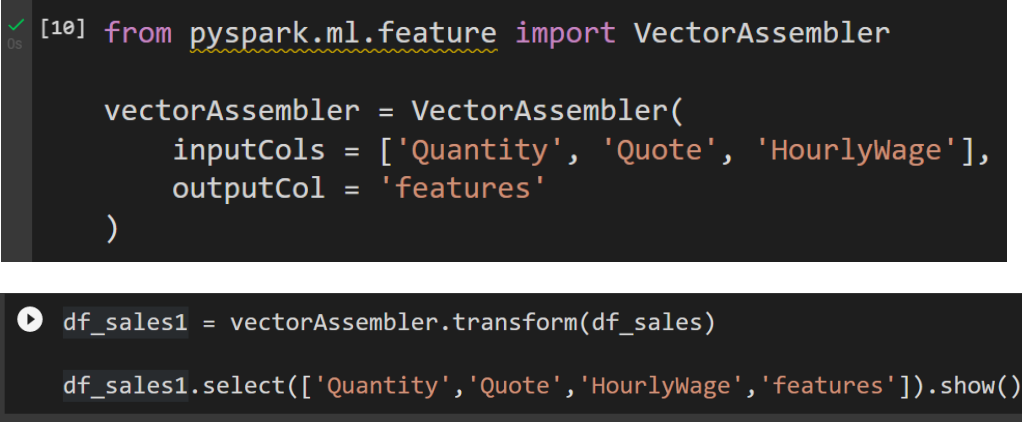

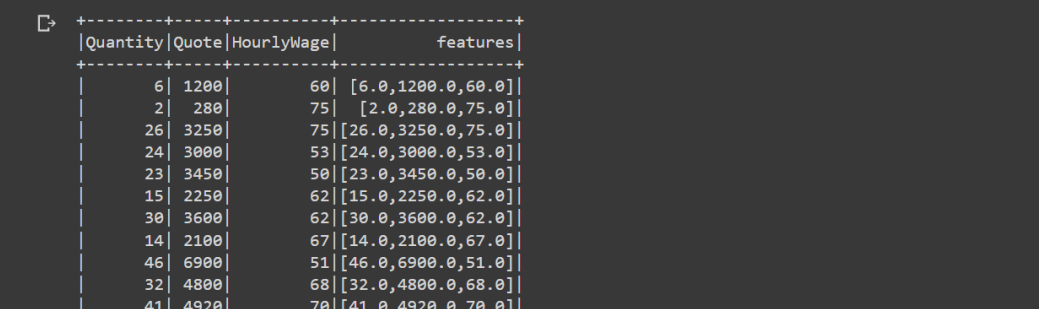

**D. FITTING THE DATA TO KMEANS**

<span id="page-4-1"></span>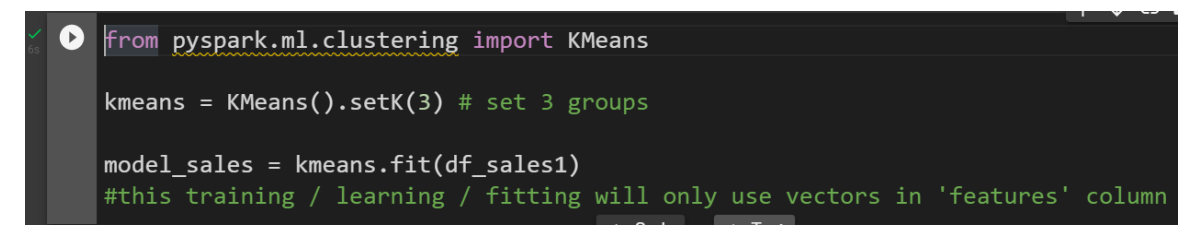

# **5 |** P A G E

```
[14] centers = model_sales.clusterCenters()
import numpy as np
centers.sort(key=np.linalg.norm)
#sort by increasing distance of centroid from origin
display(centers)
\begin{bmatrix} \texttt{array}([ & 9.85691004, 1323.95697523, & 61.1059322 ] \texttt{)}, \ \texttt{array}([ & 29.30902232, 3912.68783401, & 61.10091166]), \ \texttt{array}([ & 42.46697674, 6515.16744186, 60.62697674]) \end{bmatrix}
```
#### **II. K MEANS USING PYSPARK – CASE II (IRIS DATASET)**

- <span id="page-6-0"></span>• Dataset can be found here: [https://www.alvinang.sg/s/iris\\_dataset.csv](https://www.alvinang.sg/s/iris_dataset.csv)
- <span id="page-6-1"></span>• IPYNB: [https://www.alvinang.sg/s/KMEANS\\_PySpark\\_by\\_Dr\\_Alvin.ipynb](https://www.alvinang.sg/s/KMEANS_PySpark_by_Dr_Alvin.ipynb)

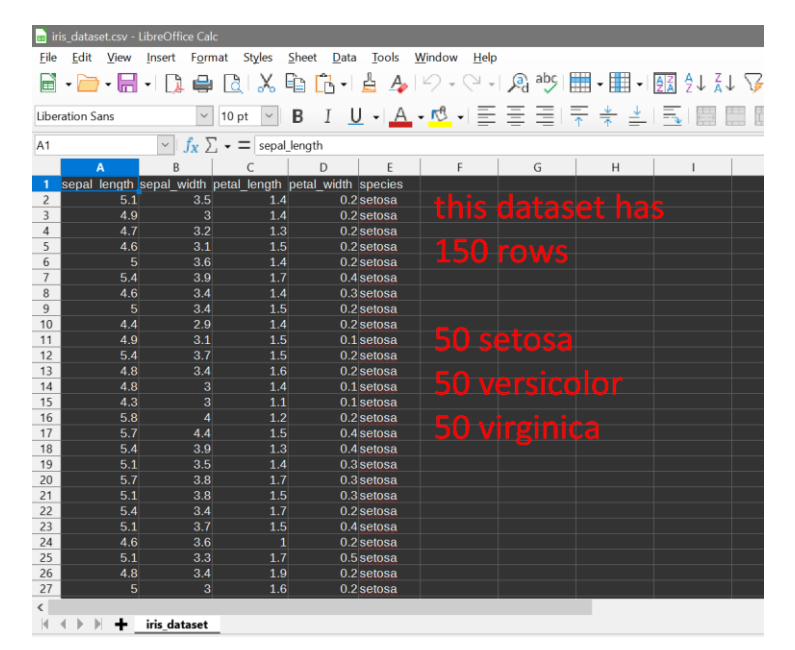

#### **A. READING IN THE DATA**

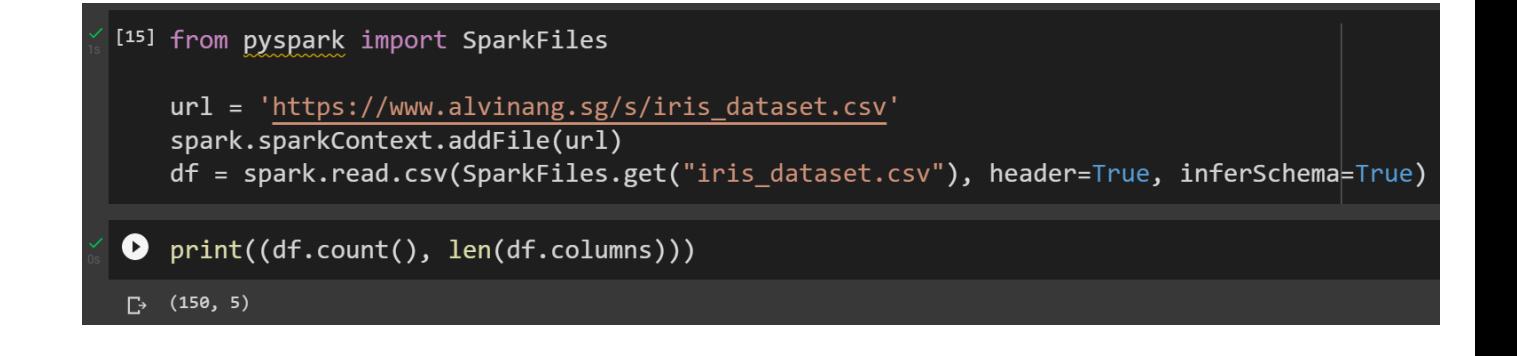

# **7 |** P A G E

#### **B. GLANCE THE DATA**

<span id="page-7-0"></span>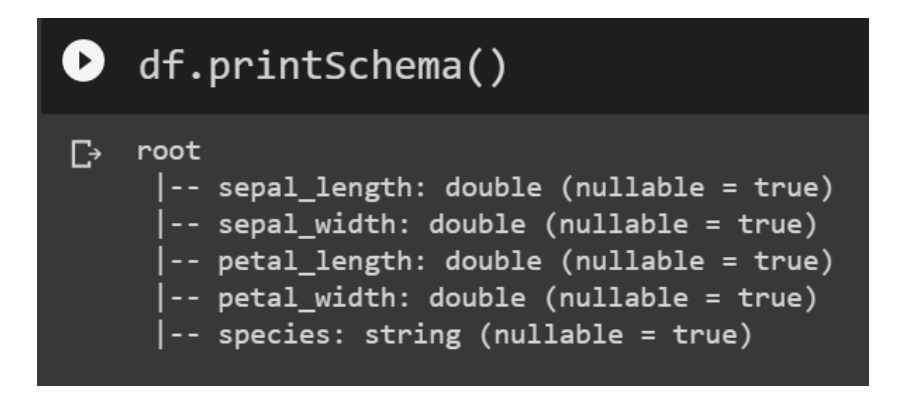

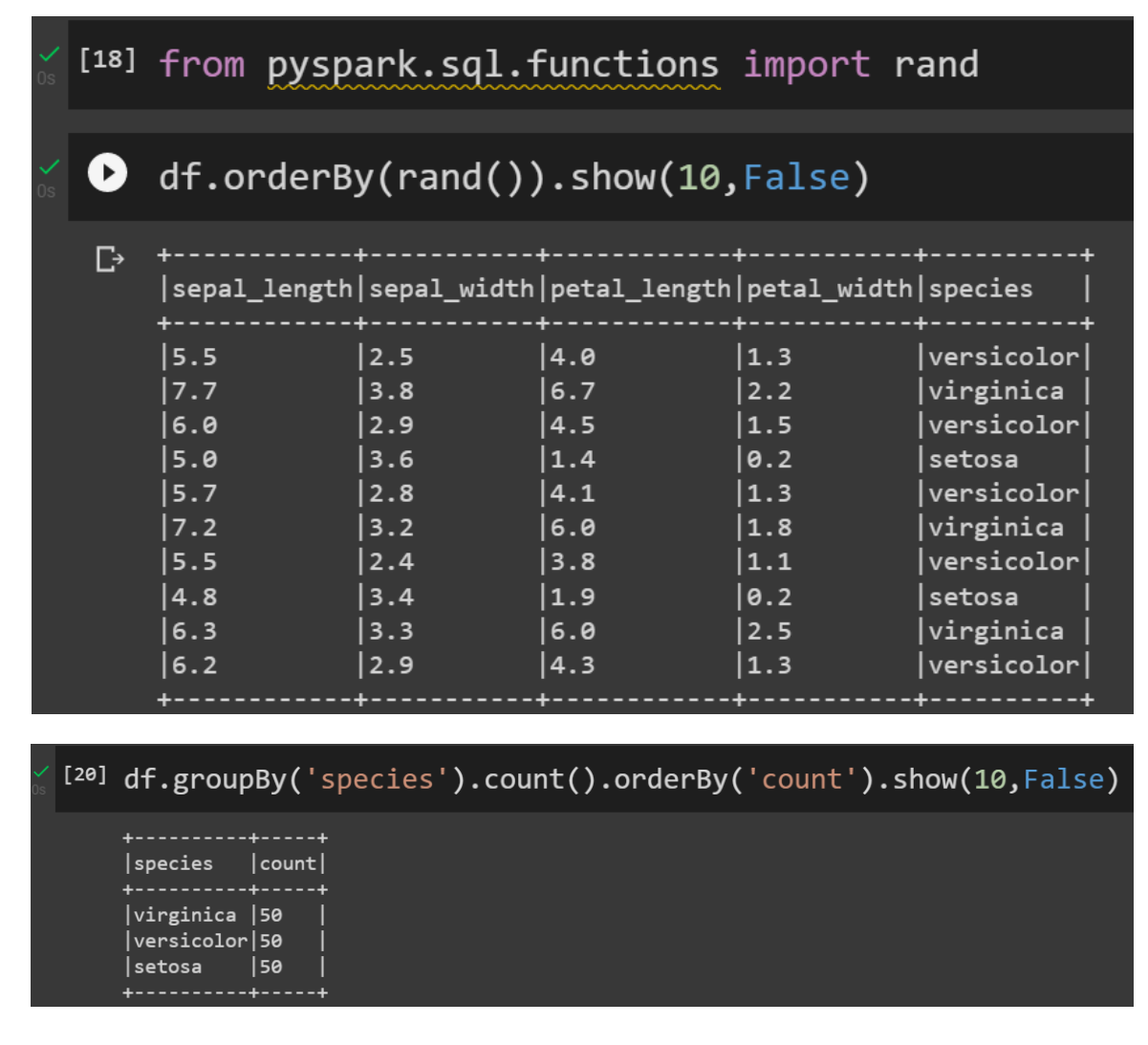

## **8 |** P A G E

#### **C. TRANSFORM THE DATA**

<span id="page-8-0"></span>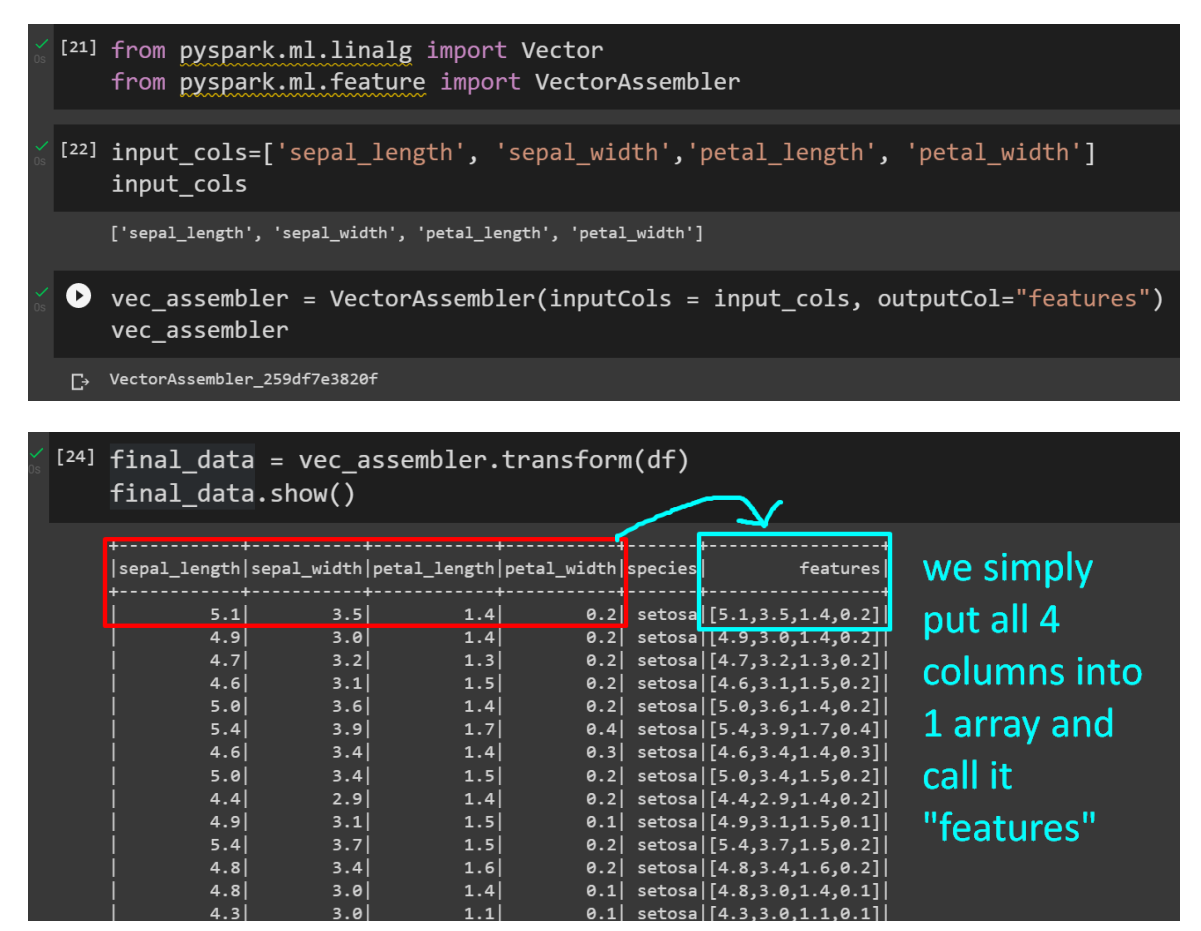

**D. ELBOW METHOD : FINDNG APPROPRIATE NUMBER OF K'S**

<span id="page-9-0"></span>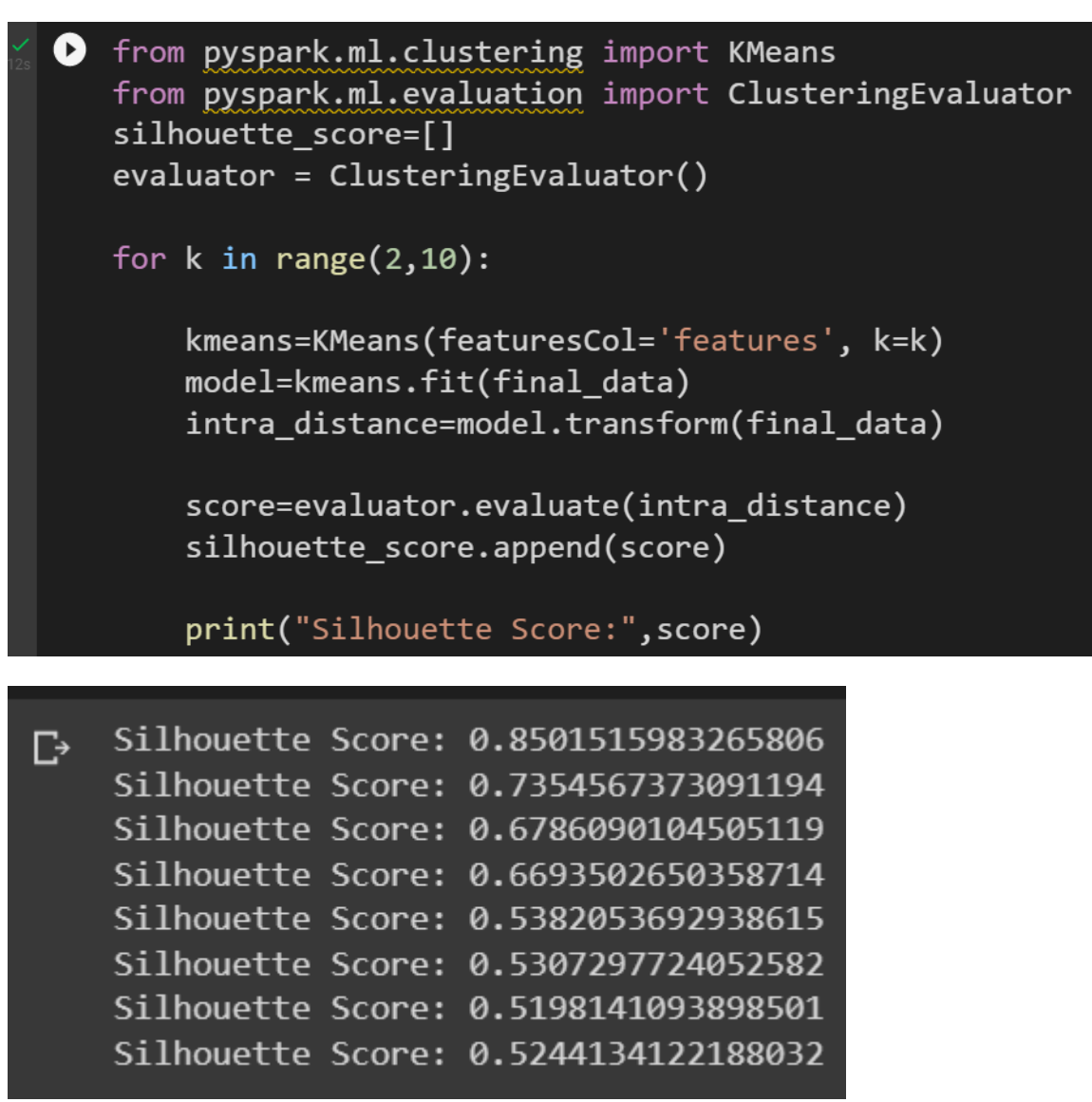

- You can see that the score is decreasing as the k increases.
- Because the more number of k (centroids / clusters), the lower the score (or error).
- Error being defined as the distance from the Centroid to the other points.

# **10 |** P A G E

# **E. PLOTTING THE SILHOUETTE AND FINDING THE ELBOW**

<span id="page-10-0"></span>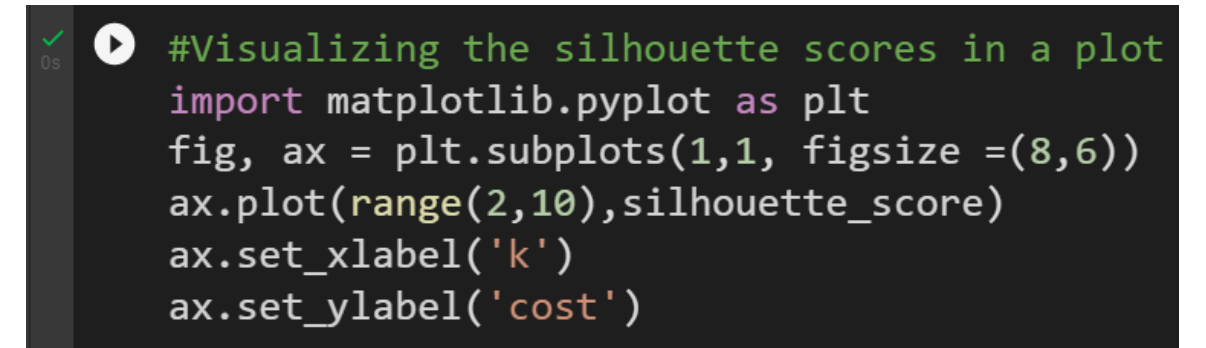

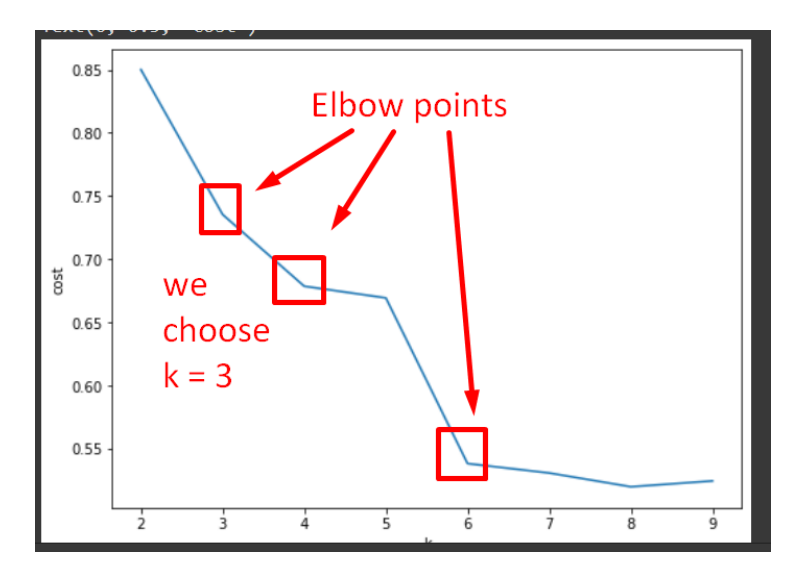

- There seems to be an Elbow formation at  $k = 3$  (means we choose 3 clusters).
- There are more significant elbows at 4 and 6 but we stick to 3 because we already know beforehand that there are 3 types of flowers.
- And also because we don't want too many clusters.

# **11 |** P A G E

## **F. FITTING THE DATA TO KMEANS THEN PREDICTION USING BACK SAME DATASET**

<span id="page-11-0"></span>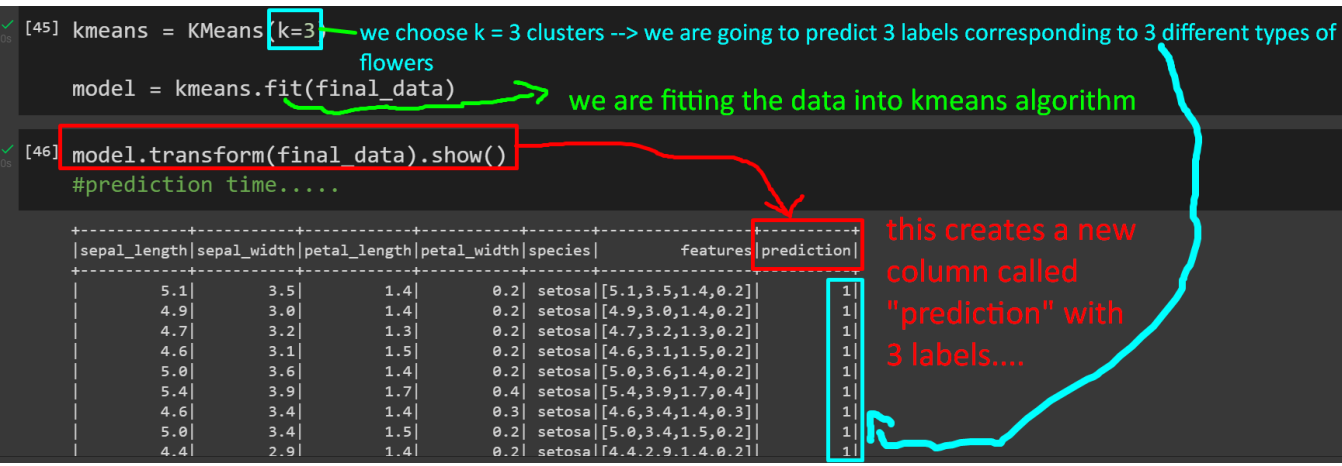

- It might be a little confusing because you might ask "what's the point of predicting back an old dataset when the species / labels / categories are already known?"
- That's because we are using it to tally the species to the predicted labels.
	- o E.g. 1 refers to setosa…. 2 refers to virginica…etc…
- Later in the next section, we will use a new dataset to test the prediction.

# [47] model.transform(final\_data).groupBy('prediction').count().show()

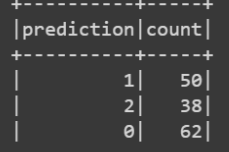

the kmean prediction algorithm doesn't work too well.... there's supposed to be 50 of each flower type... end up 50 / 38 / 62.....

## $\bullet$  predictions=model.transform(final data)

```
predictions.groupBy('species','prediction').count().show()
```
#K-means can produce different results every time as it chooses the starting point #(centroid) randomly every time. Hence, the results that you might get #in you K-means clustering might be totally different from these results

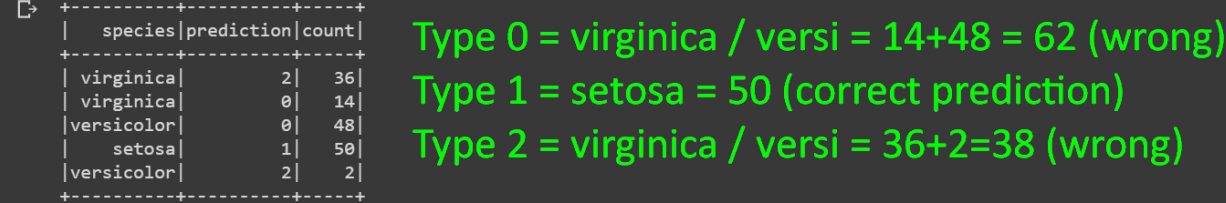

#### $pandas_df = predictions.toPandas()$  $\bullet$ convert to pandas dataframe... pandas\_df

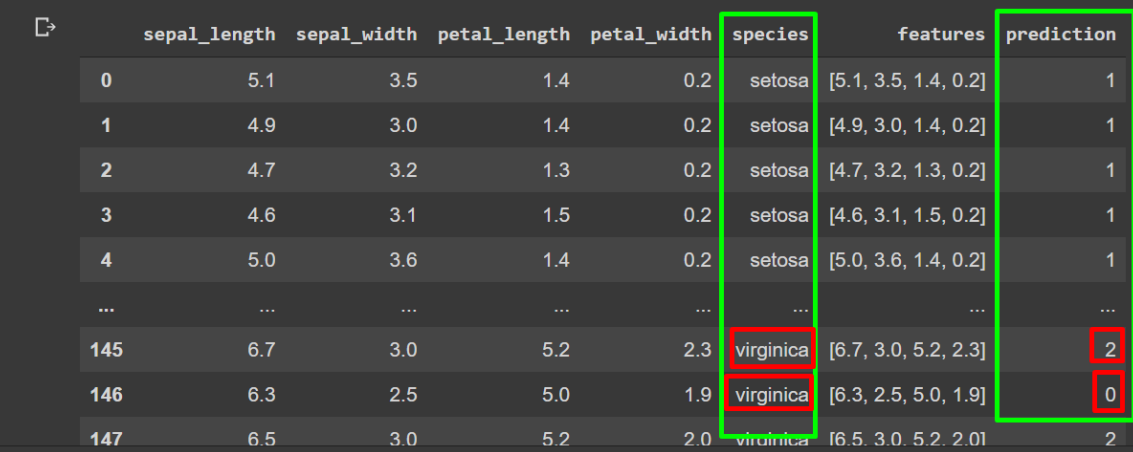

# **13 |** P A G E

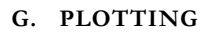

<span id="page-13-0"></span>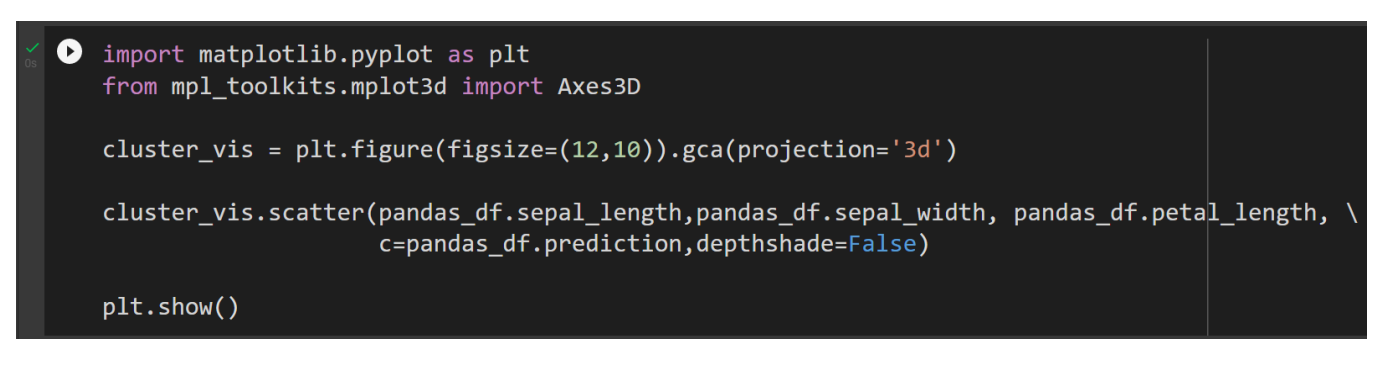

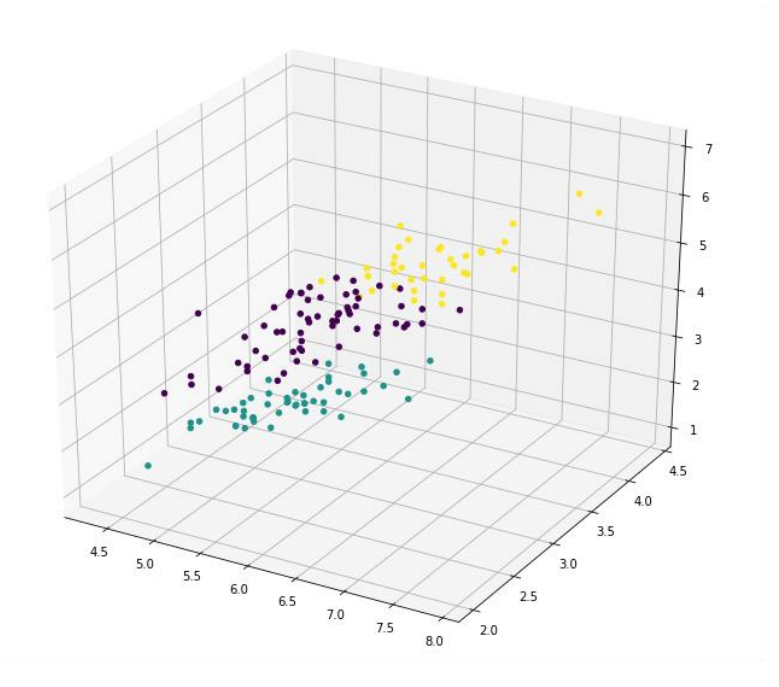

• You see 3 clusters.

#### **H. PREDICTING USING FAKE DATA**

<span id="page-14-0"></span>Dataset is here: https://www.alvinang.sg/s/iris\_dataset\_prediction.csv

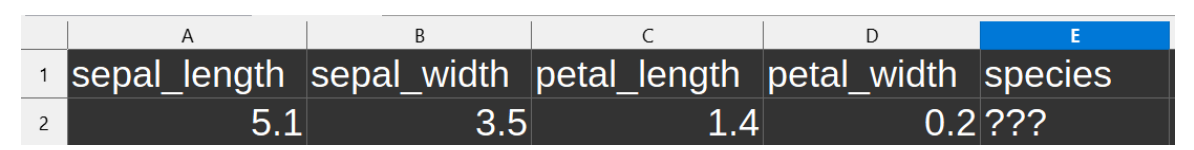

#### 1. IMPORT AND TRANSFORM THE DATA

<span id="page-14-1"></span>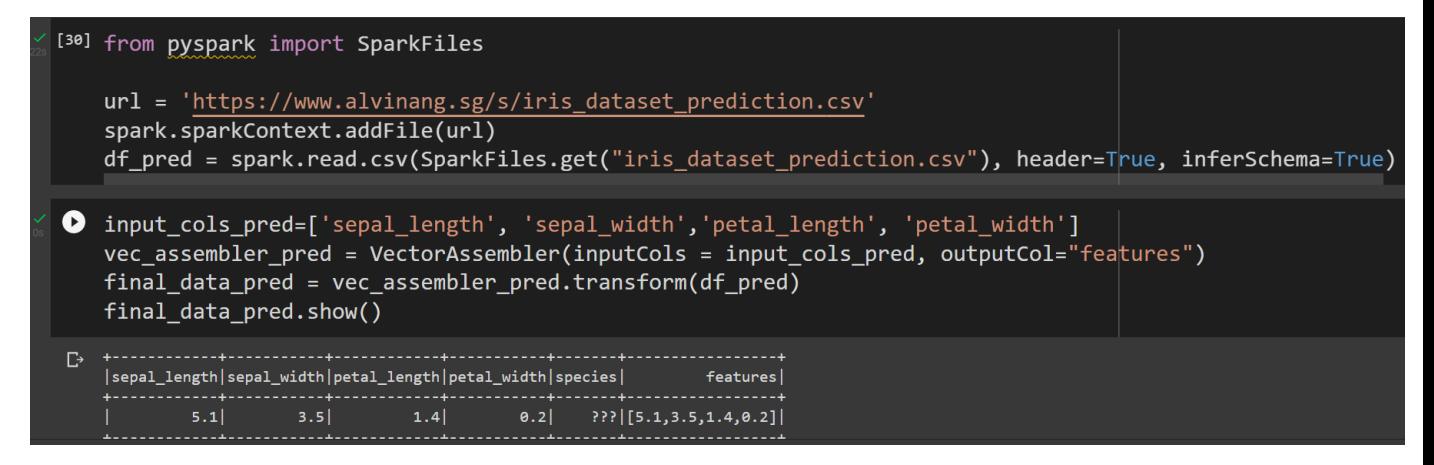

#### 2. PREDICT

<span id="page-14-2"></span>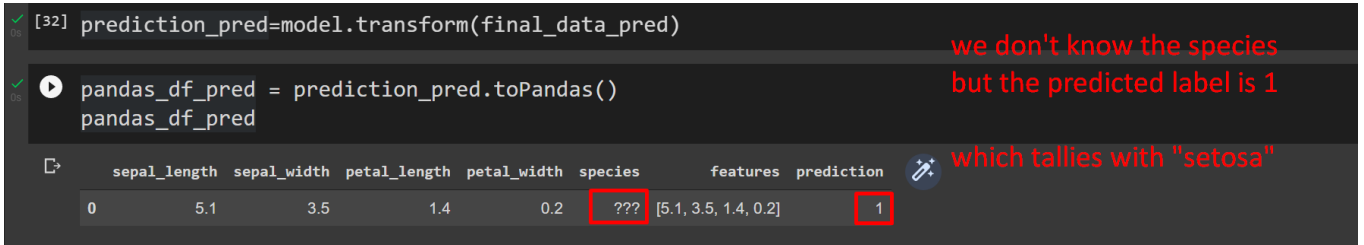

• Given the data set above, Kmeans predicted the species to be Setosa.

#### <span id="page-15-0"></span>**ABOUT DR. ALVIN ANG**

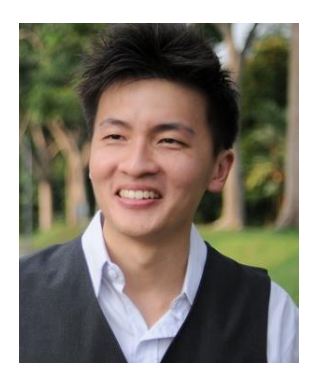

Dr. Alvin Ang earned his Ph.D., Masters and Bachelor degrees from NTU, Singapore. He is a scientist, entrepreneur, as well as a personal/business advisor. More about him at www.AlvinAng.sg.

# **16 |** P A G E